# **Обзор линейки цифровых портативных осциллографов JINHAN (JDS2012A, JDS2012S, JDS2023, JDS2022A, JDS3012A, JDS3022E, JDS3022A)**

Портативные осциллографы используются для измерения характеристик электрических сигналов, которые визуализируются в картинку на экране прибора. Осциллограф стал незаменимым устройством в самых разных областях. С его помощью можно не только тестировать схемы, но и налаживать оборудование, а также находить неисправности в самых разных системах.

Необходимость применения осциллографов на различных объектах поставила перед разработчиками задачу сделать данный прибор компактным и универсальным. В результате возникли модели портативных осциллографов, которые широко пользуются спросом у мастеров и ремонтников.

Данный обзор посвящен линейке цифровых портативных осциллографов JINHAN. Все модели линейки обладают преимуществами, характерными для осциллографов JINHAN.

• Это по-настоящему легкие приборы, которые отличаются портативностью и делают пользователя мобильным.

- Обладают достаточной полосой пропускания (20-50 мГц).
- Могут измерять как один, так и два сигнала (в зависимости от модели).
- Имеют интуитивно понятный интерфейс.
- Позволяют хранить и печатать полученные результаты.
- Предоставляют возможность цифровой обработки сигналов (применение математических функций, преобразования Фурье и пр.).

• В одном корпусе с осциллографом может находиться генератор или мультиметр (в зависимости от модели).

• Обладают встроенной подсветкой.

• Работают от аккумулятора.

#### *Обзорная таблица*

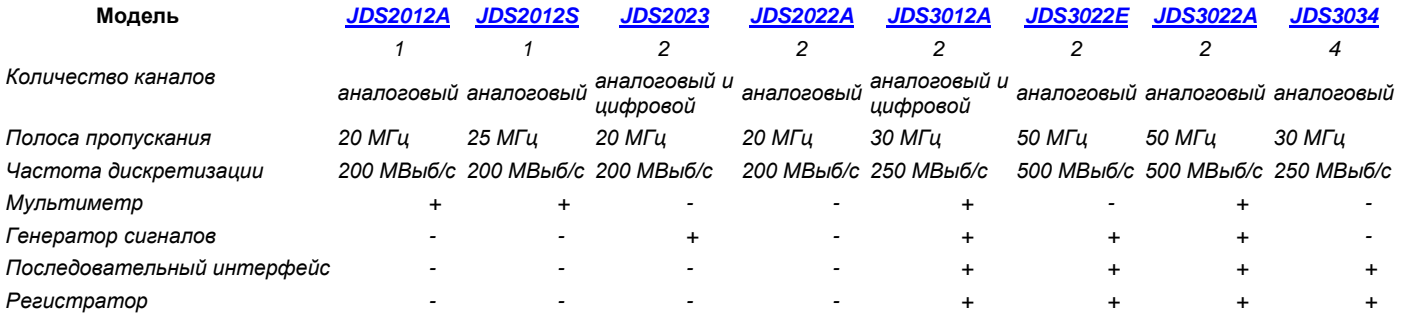

#### *Комментарии к таблице*

Количество каналов. По каждому из каналов поступает сигнал. Таким образом, от количества каналов зависит количество сигналов, которые можно одновременно наблюдать на дисплее и сравнивать их друг с другом.

Полоса пропускания. Данная характеристика определяет диапазон сигналов, которые можно наблюдать на дисплее осциллографа.

Частота дискретизации. Напрямую связана с полосой пропускания в режиме реального времени, то есть позволяет наблюдать на дисплее осциллографа единожды полученные сигналы в допустимом диапазоне. Также называется частотой выборки.

Мультиметр. Объединяет в себе функции вольтметра, амперметра и омметра.

#### **Общие особенности моделей**

1. Все осциллографы линейки JINHAN выполнены в традиционном стиле, который подразумевает наличие прорезиненного корпуса. Такой корпус позволяет уверенно держать прибор в одной руке и препятствует его выскальзыванию. Прибор состоит из LCD-дисплея и клавишной панели управления.

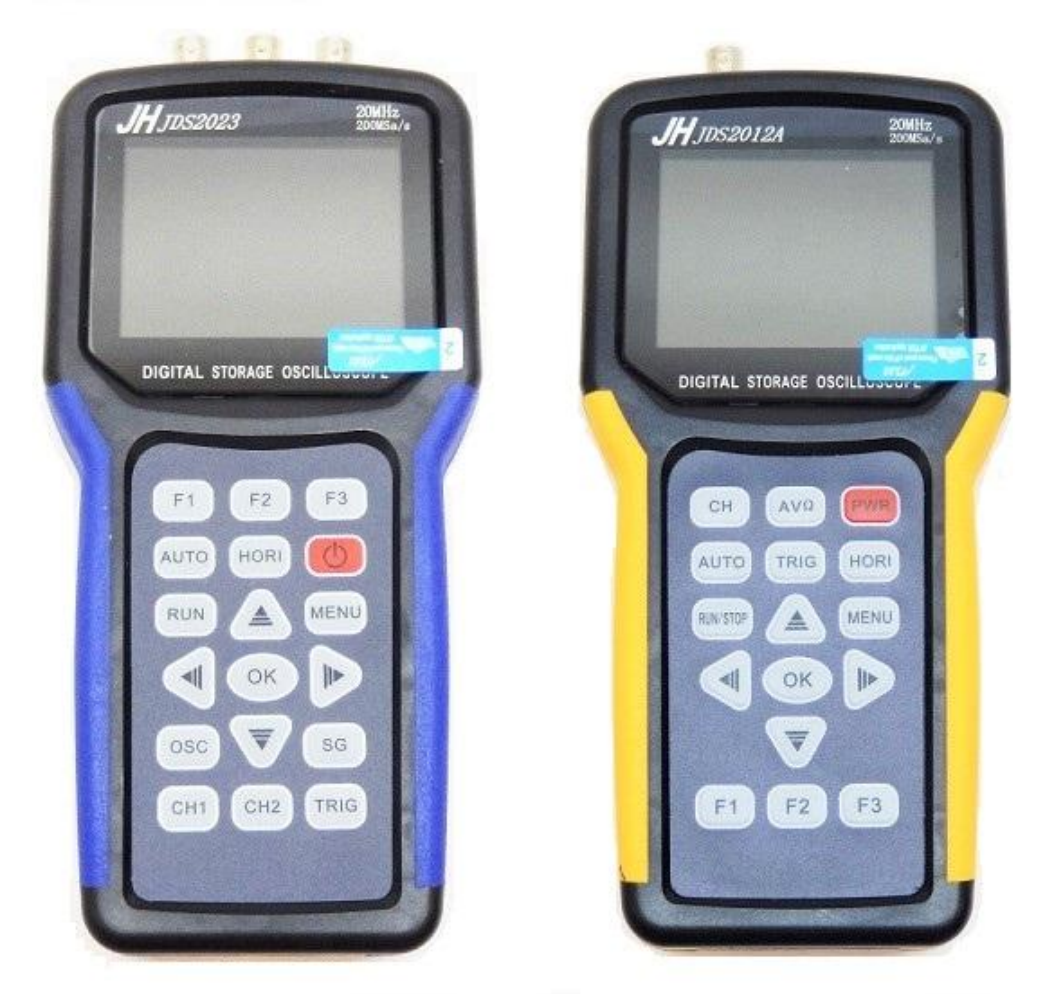

2. Кнопки нажимаются с небольшим усилием, что свидетельствует о надежности устройства.

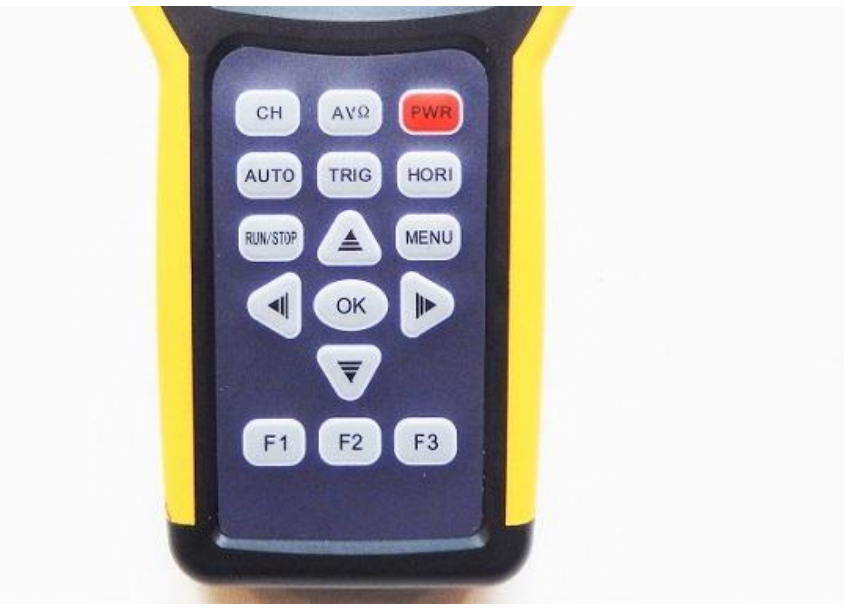

3. Каждая модель может быть подключена к компьютеру с помощью USBкабеля, вход для которого расположен на правой стороне устройства.

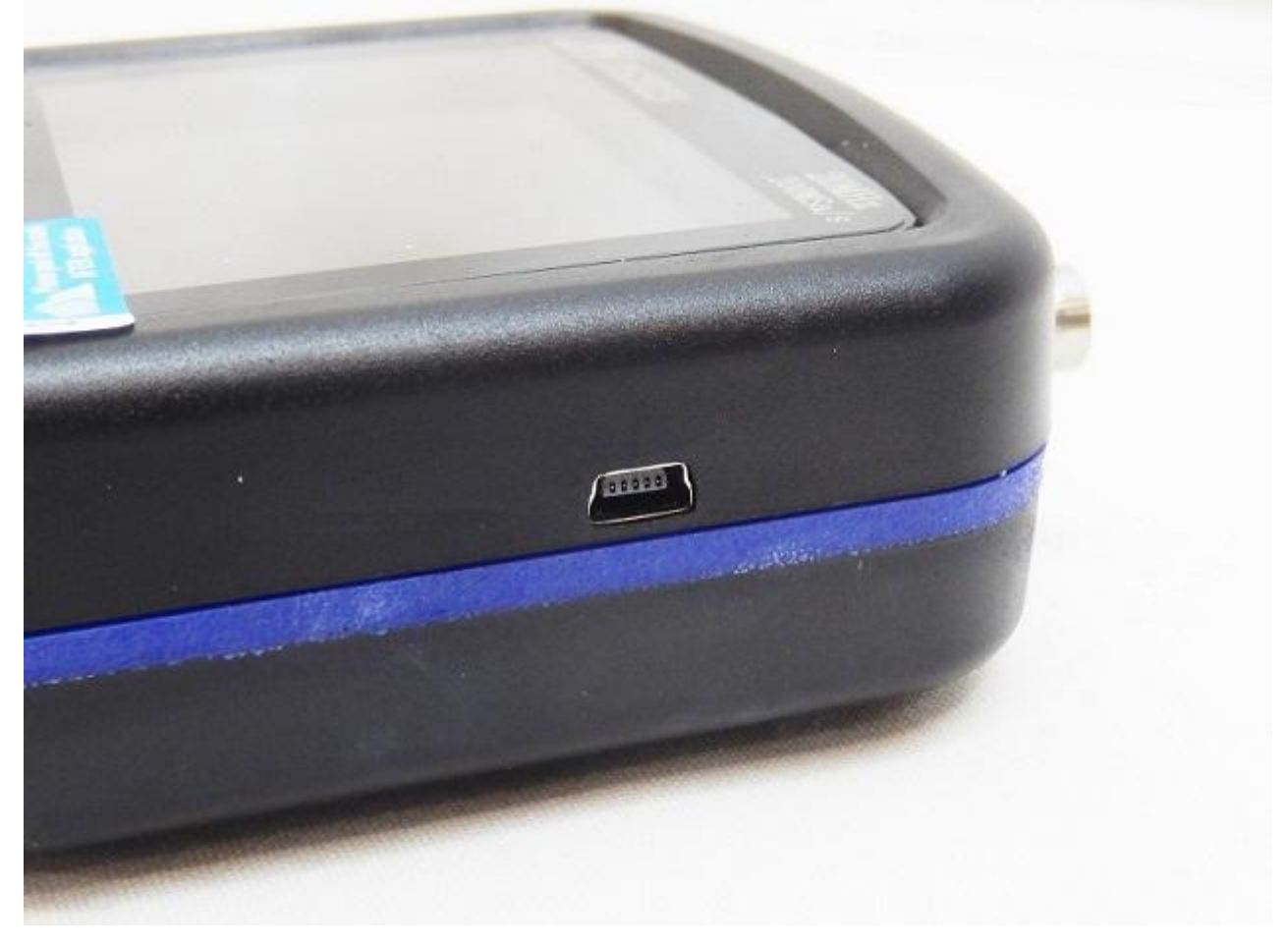

#### *Подключение к компьютеру.*

Осциллограф подключается к компьютеру с помощью USB-кабеля. Для активации USB-подключения необходимо одновременно нажать клавишу ОК и клавишу POWER. Через несколько секунд устройство включится и на экране появится надпись UPDATE. Компьютер через некоторое время опознает флешустройство размером около 3 МБ, которое можно найти во вкладке «Мой компьютер». На нем будут храниться Ваши скриншоты. Все изображения сохранены в формате BMP.

4. У всех вышеуказанных моделей есть возможность выполнять скриншоты. *Выполнение скриншотов.*

В левом нижнем углу дисплея отображаются параметры входного сигнала. Путем нажатия клавиши MENU перелистываются вкладки основного меню. Нужно выбрать пункт меню «PRTSC Set up» - это настройка скриншотов. Путем нажатия клавиши F2 выполняется настройка параметров «Picture», то есть задаем номер скриншота. С помощью нажатия клавиши ОК делается скриншот. Можно создать до 6 изображений, которые будут храниться во внутренней памяти устройства.

5. Осциллографы линейки JINHAN работают от литиевых аккумуляторов. Обычно в комплект входит 1 или 2 литиевых аккумулятора.

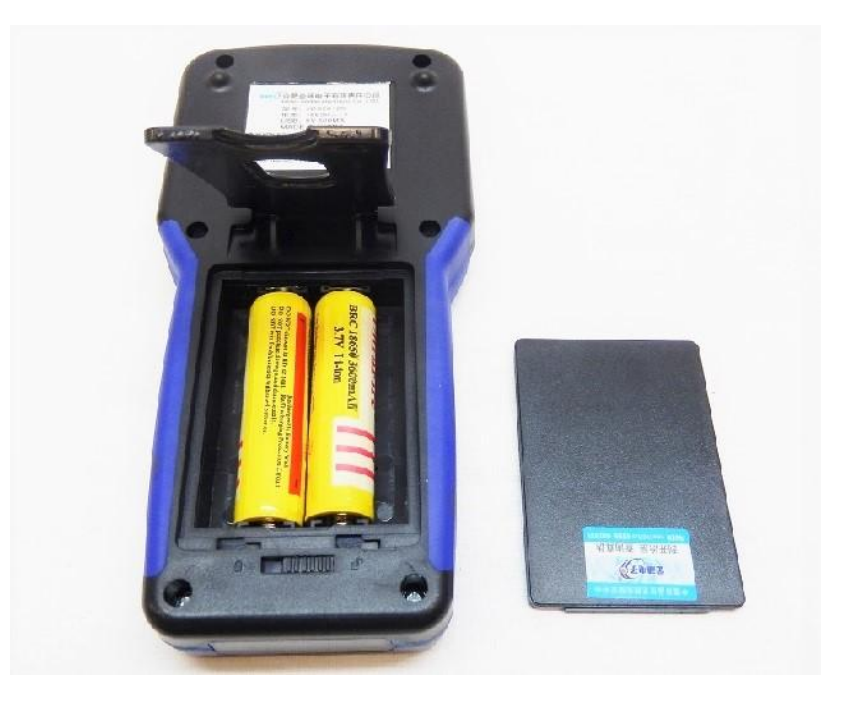

#### *Установка аккумулятора.*

Чтобы вставить аккумулятор, нужно перевести кнопку блокировки, расположенную на задней панели, вправо в режим «разблокировать». После чего можно открыть крышку и вставить аккумулятор. Для модели JDS2012A установка литиевого аккумулятора производится в левый отсек. Правый отсек является запасным и не питает устройство.

При емкости батареи 3 ампера прибор работает в течение 4-х часов. Нужно отметить, что для использования зарядного устройства, понадобится переходник с китайской на европейскую розетку. Рассмотрим более подробно отдельные модели, чтобы выяснить их различия.

## **[JDS2012A](http://belchip.by/product/?selected_product=32087)**

Данный осциллограф является одноканальным. Максимальный объем памяти – 200 точек. В комплектацию входит сам прибор, щупы для измерения амплитуды и силы тока, зарядка для аккумулятора, один литиевый аккумулятор на 3000 мА\*ч, USB-кабель, защитная пленка для экрана, инструкция по эксплуатации и черная ручка.

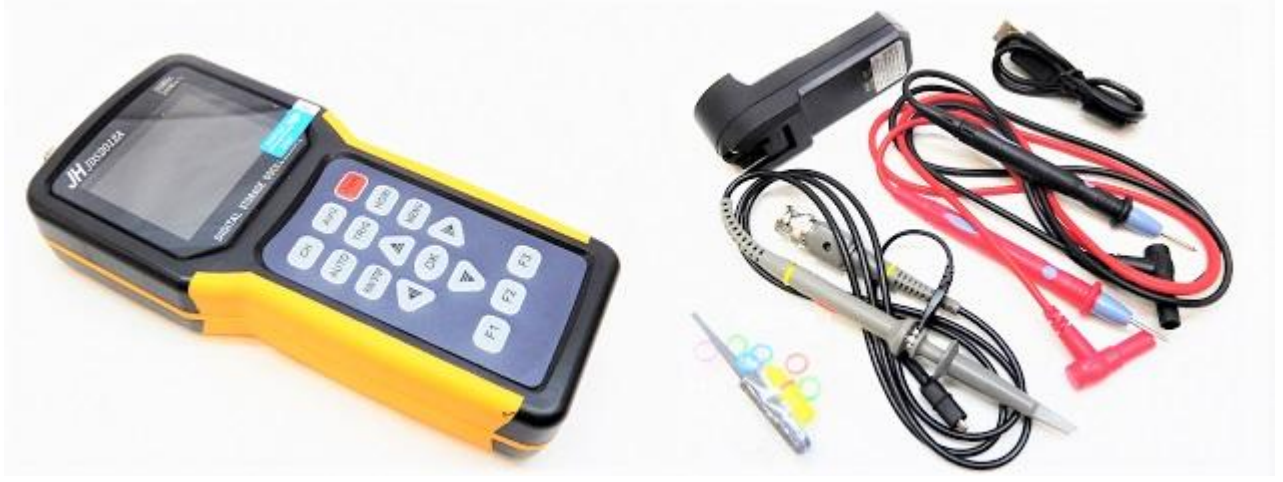

На верхнем торце прибора располагаются входы для щупов мультиметра и осциллографа. На задней части имеется подставка, позволяющая устанавливать прибор на столе.

# *Кабели устройства*

1. Щуп осциллографа (на 100 мГц). Кабель подключается к аналоговому выходу и имеет крючок для закрепления на схеме (боковой зажим типа «аллигатор»).

2. Щупы мультиметра. Они выполнены в красном и черном цвете. Подключаются соответственно в выходы, расположенные на торцевой части прибора.

3. Колечки для щупа и подстроечная вилка.

4. USB-кабель. Используется для подключения к компьютеру.

## *Работа с осциллографом.*

Устройство включается путем нажатия в течение нескольких секунд красной клавиши POWER.

После нажатия кнопки AUTO происходит автоматическая настройка амплитуды сигнала. Нажимая клавиши STOP и START, можно остановить сигнал или увеличить его в размерах. Также всегда возможно сделать скриншот.

## *Настройки дисплея.*

На вкладке «Set up Display» отображаются основные настройки дисплея: яркость, язык интерфейса и цвет дисплея. Путем нажатия клавиши F3 цвет дисплея может быть изменен, и будет установлен монохромный режим.

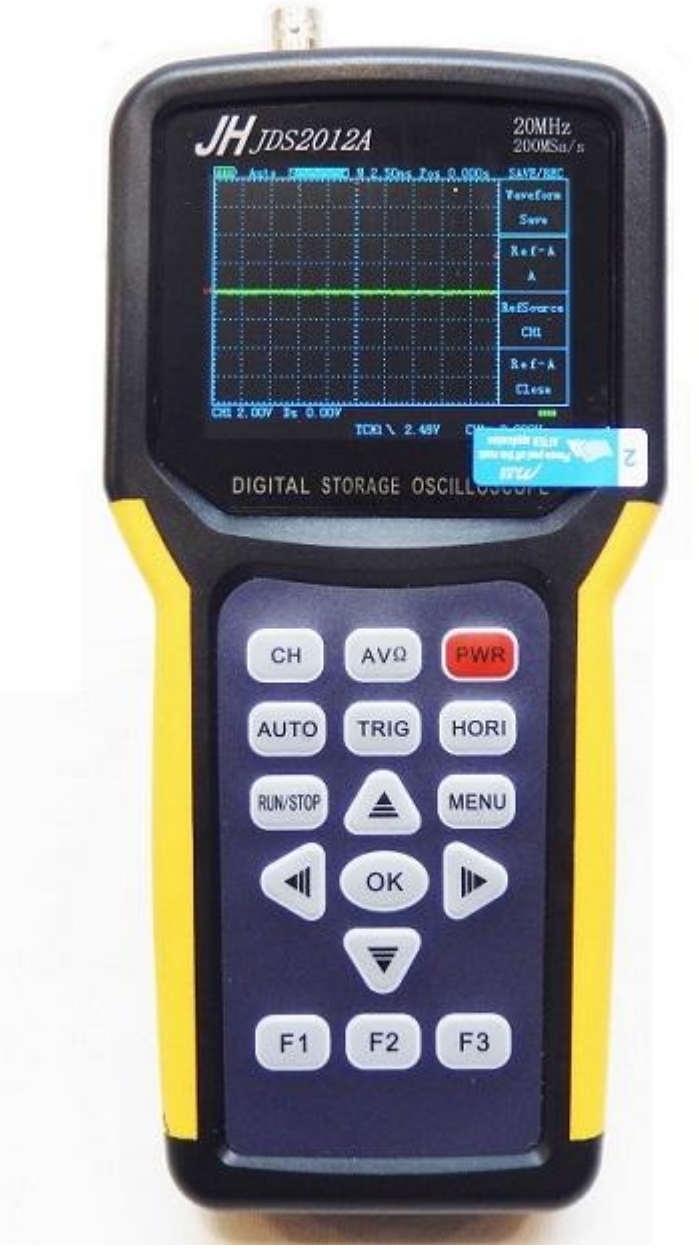

Повторное нажатие клавиши F3 вернет пользователя в цветной режим. Также можно настроить звуковой эффект, установить время выключения при неиспользовании прибора и время затухания экрана.

Следующий пункт меню позволяет вернуться к заводским настройкам.

Клавиша HOR1 настраивает выборку сигнала в заданном диапазоне. Для этого нужно нажать F1, чтобы активировать границы. Они обозначаются красными линиями. После чего необходимо выбрать тип: по времени или по вольтажу. Границы настраиваются с помощью стрелок вверх-вниз/влево-вправо. Клавиша СН – это переход в осциллограф, а клавиша AV – переход в мультиметр.

#### *Мультиметр.*

Перед началом работы необходимо отсоединить кабель осциллографа, если он был подключен, и подключить щупы мультиметра. Щупы подключается соответственно по цветам.

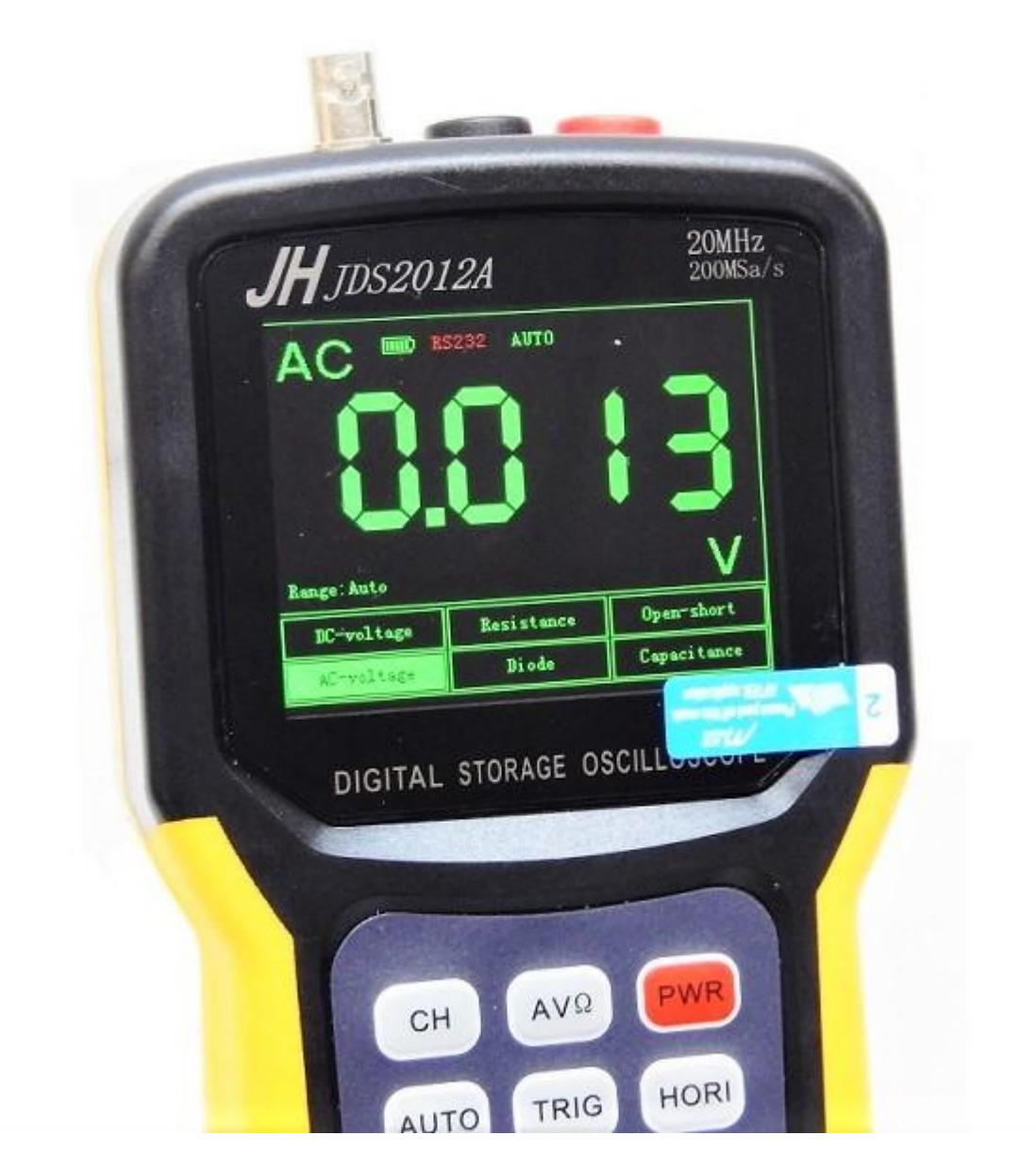

После этого можно начинать работу с мультиметром, который присоединяется к какому-либо источнику тока. У мультиметра есть несколько режимов работы, переключение между которыми производится с помощью стрелок влево-вправо. Мультиметр обладает режимом проверки емкости, режимом прозвона контактов, режимом проверки диодов, режимом измерения сопротивления и силы тока.

Модель JDS2012A представляет собой компактный одноканальный осциллограф. Он является одним из лидеров на рынке осциллографов, так как предлагает оптимальное соотношение цены и пропускной способности.

## **[JDS2012S](http://belchip.by/product/?selected_product=32088)**

Еще один одноканальный осциллограф. От предыдущей модели он отличается полосой пропускания, которая составляет 25 МГц, а также объемом памяти в 4000 точек.

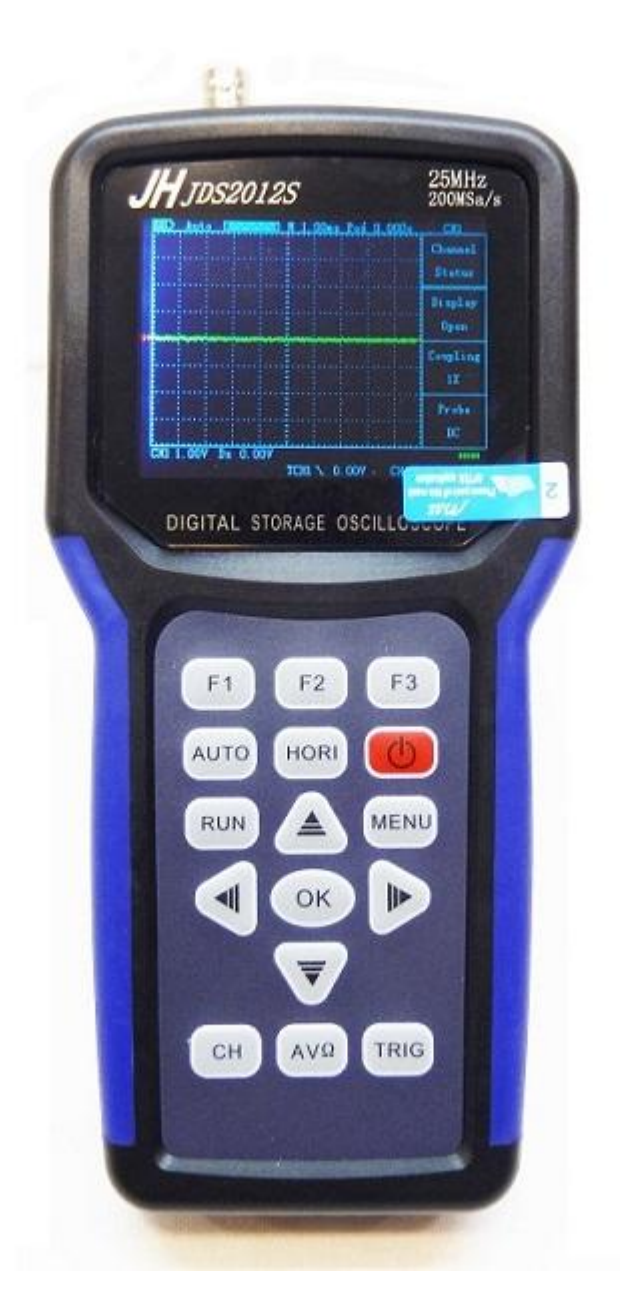

## **[JDS2022A](http://belchip.by/product/?selected_product=32090)**

Модель JDS2022A – это универсальный портативный прибор, имеющий два аналоговых канала. Он работает на аккумуляторах и обеспечивает пользователю полную мобильность. Его объем памяти больше, чем у модели JDS2012A, и составляет 4000 точек. В комплекте поставляется два BNC-кабеля для измерения входного сигнала и подстроечная вилка с кольцами, два литиевых аккумулятора по 2000 мА\*ч каждый, зарядное устройство для аккумуляторов, USB-кабель для подключения к компьютеру, диск с программным обеспечением, защитная пленка для экрана, инструкция по эксплуатации и черная ручка в подарок.

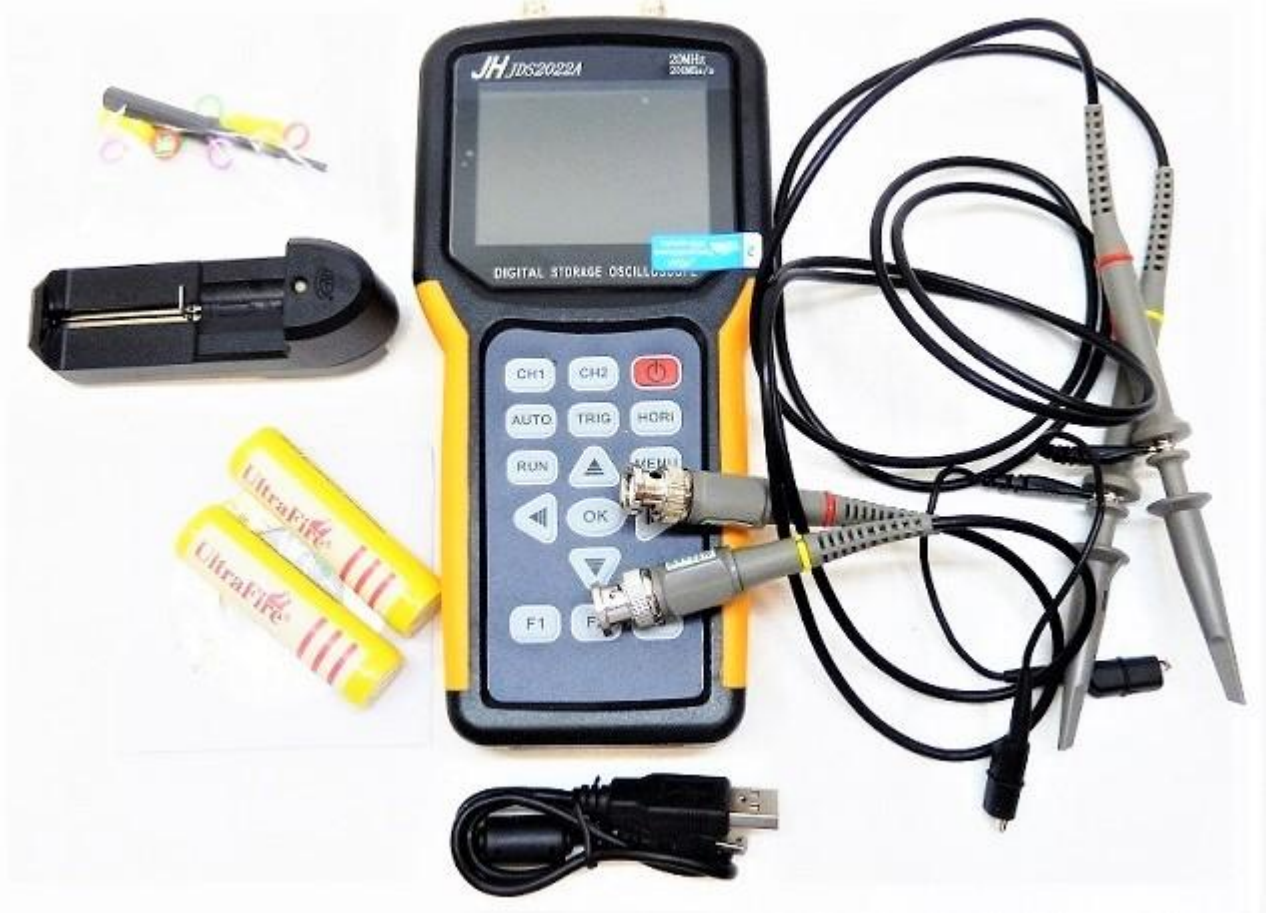

#### *Работа с двумя сигналами.*

Основная особенность данного прибора – это возможность отображать на дисплее сразу два сигнала. Выбор сигнала осуществляется соответственно клавишей СН1 и СН2. Двойное нажатие на клавишу открывает меню с параметрами сигнала. С помощью клавиши TRIG можно активировать динамическое отображение сигнала. Стрелочные клавиши позволяют изменять положение и размер соответствующего сигнала на первом и втором канале, предварительно выбрав канал с помощью клавиш СН1 и СН2. Клавиши горизонтальной навигации изменяют ориентацию сигнала в пространстве для его лучшего изображения и создания скриншотов путем нажатия на клавишу ОК. Соответственно изменение горизонтальных параметров производится после выбора определенного канала. Также меню триггера отвечает за выполнение функций сложения и вычитания по двум каналам.

## **[JDS2023](http://belchip.by/product/?selected_product=32089)**

Данная модель отличается от других наличием встроенного генератора сигналов и двумя входными каналами (аналоговым и цифровым). Как и в некоторых других моделях для удобства пользователя на задней стороне устройства имеется подставка, с помощью которой осциллограф можно расположить на столе. Управление двумя каналами и генератором сигналов осуществляется через приборную панель устройства. Как и все модели, осциллограф JDS2023 может быть подключен к компьютеру через USB-кабель. В комплект поставки входит помимо осциллографа два литиевых аккумулятора, зарядное устройство, USB-кабель и диск с драйверами, а также кабель типа «крокодил» и кабель BNC, регулировочная вилка с кольцами и традиционная черная ручка.

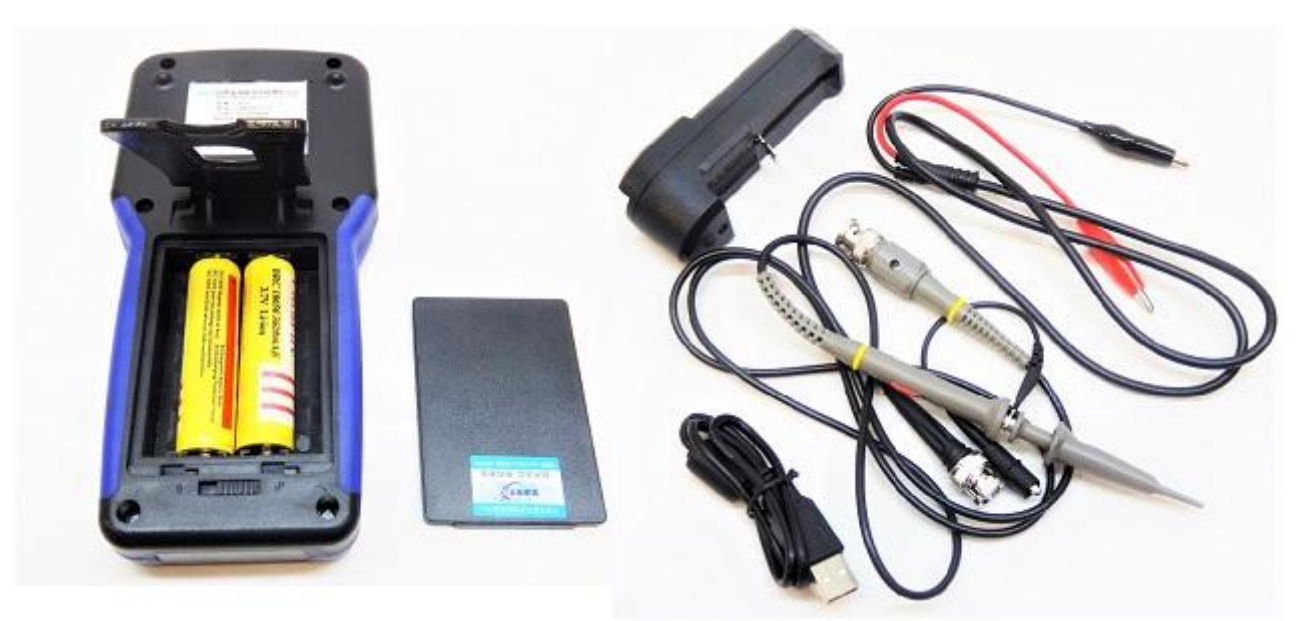

# *Работа с устройством.*

Сверху прибора расположены слева направо следующие выходы: первый канал, второй канал и выход генератора сигнала.

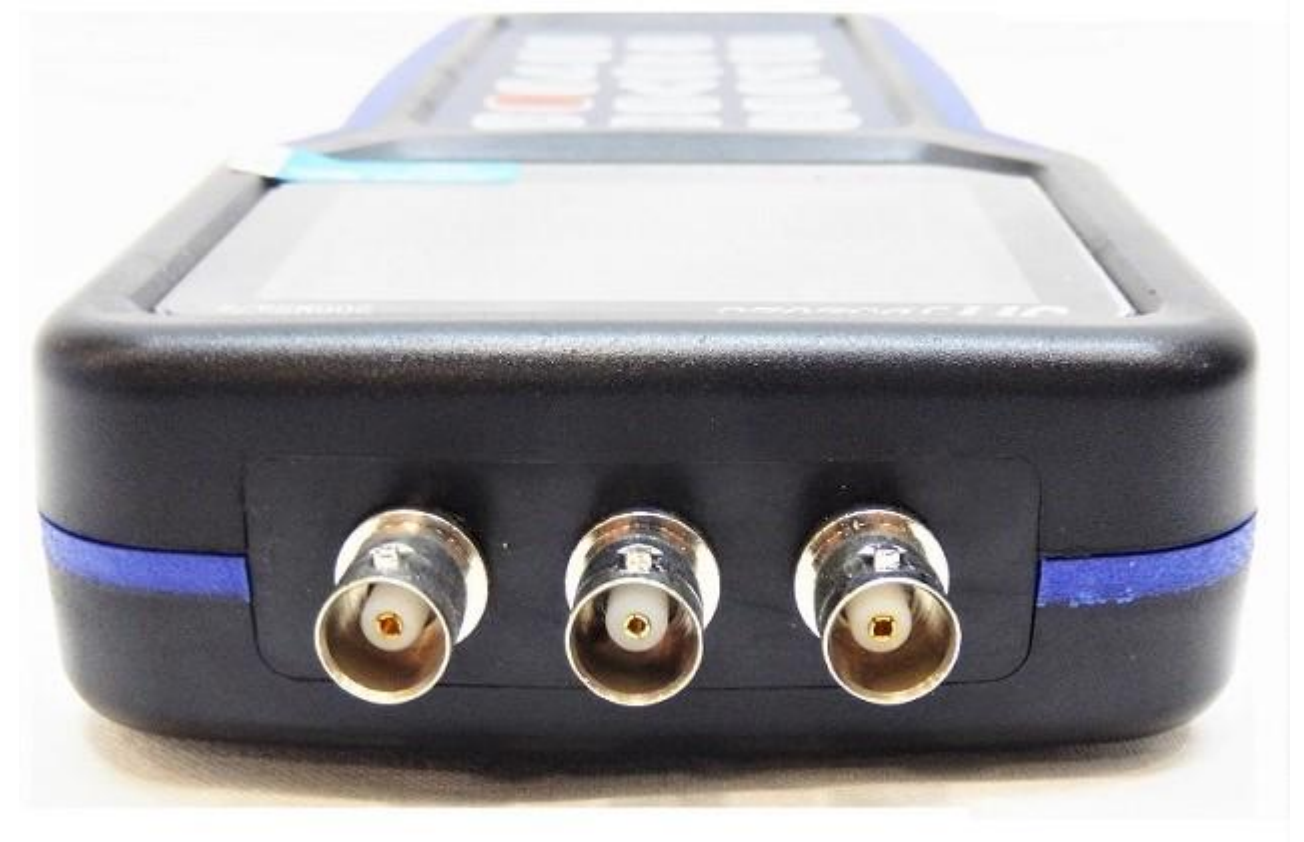

На дисплее зеленым цветом обозначен первый канал, фиолетовым – второй. Внизу находится две клавиши: OSC (осциллограф) и SG (генератор сигнала). Путем нажатия клавиши SG переходим в генератор сигнала. Клавишами F1, F2, F3 можно менять параметры сигнала: частоту, тип и др.

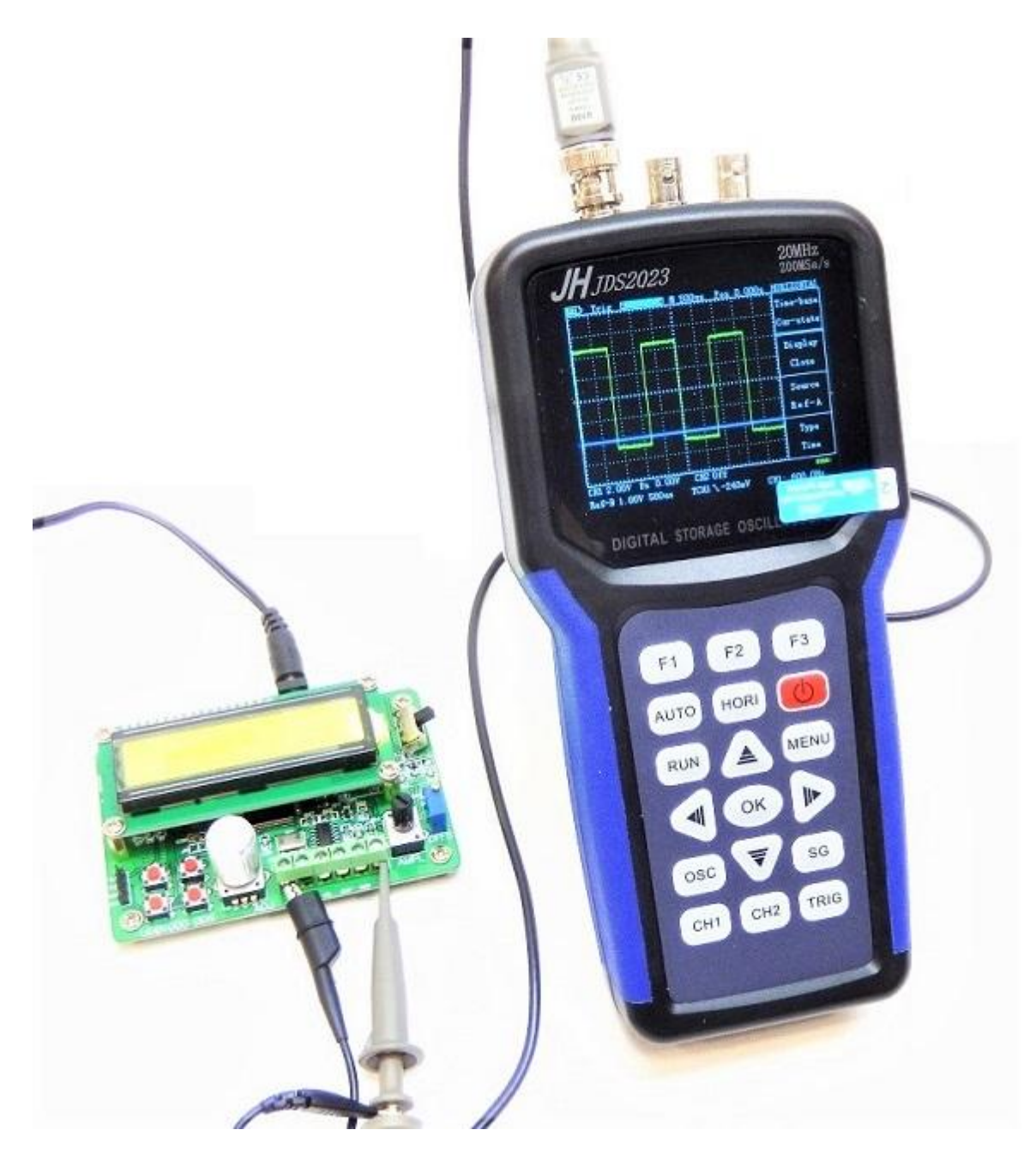

Данный портативный осциллограф обладает широким функционалом, который обеспечивается встроенным генератором сигналов и двумя входными каналами. Это компактный прибор, который удобно брать с собой. Подставка, с помощью которой осциллограф ставится на стол, дает дополнительные преимущества при работе.

## **[JDS3012A,](http://belchip.by/product/?selected_product=32091) [JDS3022E,](http://belchip.by/product/?selected_product=32092) [JDS3022A](http://belchip.by/product/?selected_product=32093)**

Следующие три модели представляют собой сложные многофункциональные устройства, которые имеют в своем составе не только осциллограф, но и мультиметр (кроме модели JDS3022E), генератор сигналов, логгер и анализатор шин UART. Иногда о них говорят 5 в одном. Объем памяти осциллографа JDS3012A достигает 16 000 точек.

Цена таких приборов выше, но и их функциональные возможности отличаются. Дизайн панели управления выглядит несколько иначе, чем у предыдущих моделей, что тоже связано с расширенным функционалом.

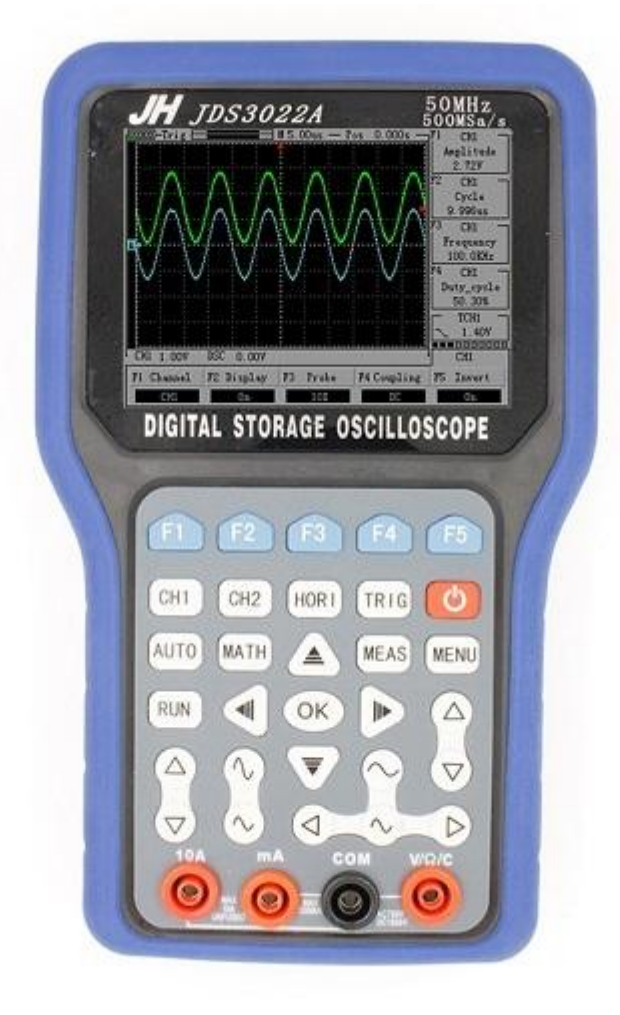

Несмотря на портативность, данные устройства являются точным и серьезным измерительным инструментом, который отлично подойдет для инженеровтестировщиков.